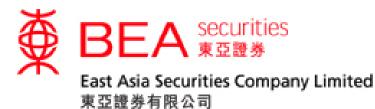

# User Guide for Securities Trading Mobile App

www.easecurities.com.hk

Version 1.9

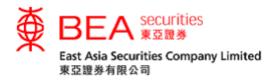

| 1.  | Mobile Phone Requirements                         | 2  |
|-----|---------------------------------------------------|----|
| 2.  | Applying for the Mobile App Service (the Service) | 2  |
| 3.  | Downloading our Mobile App                        | 3  |
| 4.  | Logging In                                        | 5  |
| 5.  | Refresh Page                                      | 9  |
| 6.  | Trading                                           | 10 |
| 7.  | Order Status                                      |    |
| 7   | .1 Amending an Order                              | 14 |
| 7   | .2 Cancelling an Order                            | 16 |
| 8.  | Order History                                     | 17 |
| 9.  | Portfolio                                         | 17 |
| 10. | Stock Quotes                                      | 19 |
| 11. | News                                              | 23 |
| 12. | Company Fundamentals                              |    |
| 13. | e-Statement                                       | 25 |
| 14. | Corporate Action                                  |    |
| 15. | i-Token                                           | 27 |
| 16. | Changing your Password                            |    |
| 17. | Important Notices                                 |    |
| 18. | Contact Us                                        |    |
| 19. | T&Cs                                              |    |
| 20. | Settings                                          |    |
| 21. | Account Information                               |    |
| 22. | Logging Out                                       |    |

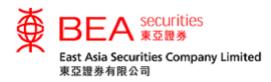

# 1. Mobile Phone Requirements

The BEA Securities Services Mobile App (the Mobile App) is compatible with Apple OS 10 to 14 devices or Android phones equipped with version 6.0 to 9.0 of Android. However, it is not compatible with rooted Android or jail-broken iOS devices.

2. Applying for the Mobile App Service (the Service)

Existing clients of East Asia Securities Company Limited (EAS) can apply for the Service at the EAS Head Office in person or apply online by going to the EAS website and logging in to Cybertrading (Figure 2.1).

|                                                       | S                         |                     |                  |             | Secu | ENG   繁   j<br>Last Log in:21/09/2017 14:53:<br>rities Account Number.<br>Logout |
|-------------------------------------------------------|---------------------------|---------------------|------------------|-------------|------|----------------------------------------------------------------------------------|
| Home Account e Stat                                   | ement Portfolio           | Order History       | Order Management | Price Alert | elPO | Corporate Action                                                                 |
| Stock Later Later Heres                               |                           |                     |                  |             |      | (                                                                                |
| Account                                               |                           |                     |                  |             |      |                                                                                  |
| Account Name:                                         | MOBILE TRADING A          | COUNT               |                  |             |      |                                                                                  |
| Email Address:                                        | info@easecurities.con     | i.hk                |                  |             |      |                                                                                  |
| Mailing Address:                                      | 9/*                       |                     |                  |             |      |                                                                                  |
|                                                       | THE BANK OF*******        | *****               |                  |             |      |                                                                                  |
|                                                       | 10 DES ***************    |                     |                  |             |      |                                                                                  |
|                                                       | CENTR***********          |                     |                  |             |      |                                                                                  |
| For security reason, partial informa                  | tion of mailing address h | s been masked by "* | symbol.          |             |      |                                                                                  |
| Contact Phone Number:                                 | 23088200                  |                     |                  |             |      |                                                                                  |
| Fax:                                                  |                           |                     |                  |             |      |                                                                                  |
| Account Setting                                       |                           |                     |                  |             |      |                                                                                  |
| Risk Disclosure:                                      | Yes                       | Review              |                  |             |      |                                                                                  |
| Update Account Information<br>Mobile Trading Service: | Change Password<br>No     | Two-factor Auth     | entication       |             |      |                                                                                  |

Figure 2.1

If you have applied for this Service through Cybertrading, we will contact you within three business days. Your password will be issued either by a PIN mailer letter or by SMS after confirmation.

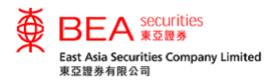

# 3. Downloading our Mobile App

You can go to the Apple App Store or Google Play Store, **search for** "BEA Securities Services"\*, **and download our mobile app for free**.

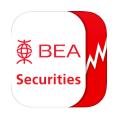

\* The mobile app is an efficient and user-friendly trading application for clients of both The Bank of East Asia, Limited (BEA) and EAS.

3.1 Installing/Re-installing the App

A "one-time" entity selection page (Figure 3.1.1) will pop up for you to select your default trading account (BEA or EAS) when you first install/re-install the app.

Please select "EAS Account" (Figure 3.1.1), our home page (Figure 3.1.2) will be displayed.

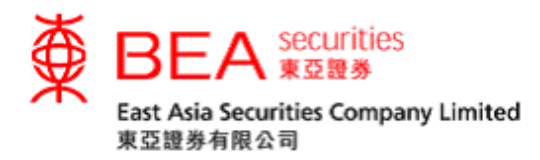

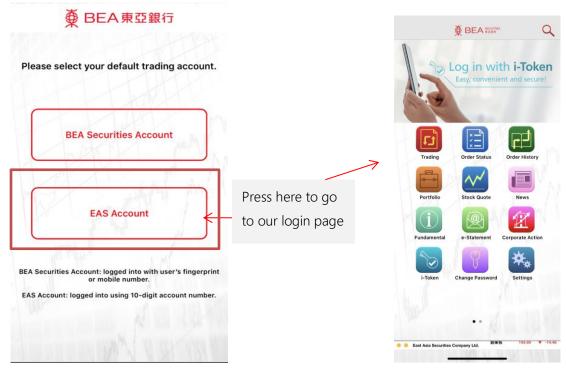

Figure 3.1.1 Entity Selection Page

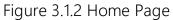

## 3.2 Logging in Subsequently

The entity selection page will not pop up again. From now on, the home page (Figure 4.1.1) will be displayed when you open the app.

Reminder: The screen capture in this manual is based on the iPhone 6 Plus. The actual screen you see may vary from one device to another. As the performance will depend on the individual mobile phone specifications and network condition, you may refresh the page, reconnect to the mobile network, or close other background apps if the page cannot be displayed or performance is slow.

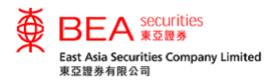

- 4. Logging In
- 4.1 Click "Trading/Order Status/Order History/Portfolio" (Figure 4.1.1) to access the following login page (Figure 4.1.2).

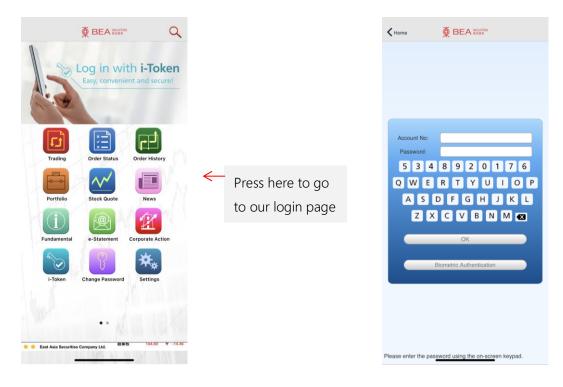

Figure 4.1.1

Figure 4.1.2

4.2 Enter your account number (digits only) and password using the onscreen keypad and click "OK".

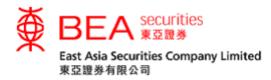

- 4.3 You are required to change your password before you log in for the first time (Figure 4.3.1).
  - 1. Existing password: Enter the initial password you receive by SMS or mail in the "Existing Password" field.
  - 2. New password: Enter a new password with <u>8 to 12 alphanumeric</u> characters.
  - 3. Confirm password: Enter your new password again.
  - 4. Click "OK".

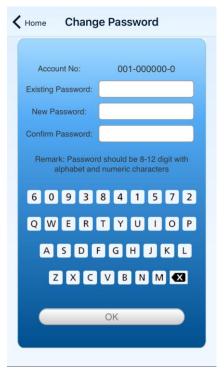

Figure 4.3.1

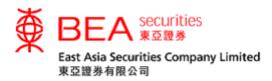

4.4 Enter a "One-time Password" (OTP) and click "Log in" (Figure 4.4.1). Customers are required to activate two-factor authentication (2FA) through the Cybertrading platform. This enables them to access Cybertrading and mobile app services by receiving an SMS-based OTP sent to their registered mobile phone numbers. For details on 2FA activation, please refer to the "Cybertrading Internet Service User Guide".

| K Home                                                       |                                                                                                    |
|--------------------------------------------------------------|----------------------------------------------------------------------------------------------------|
| trading account,<br>use a "Two-facto                         | protection of your securities<br>all customers are required to<br>or Authentication" security<br>eccessing our online securities                                               |
| Effective date, ye<br>OTP sent to you                        | ervice is activated and after the<br>ou will be required to enter the<br>r registered mobile phone<br>ne you access our online<br>es.                                          |
| to place orders of<br>enquiries (your a<br>Identification Nu | our dealers on (852) 2308 8200<br>or make securities-related<br>account number and Personal<br>mber ("PIN") will be required)<br>any delay of SMS transmission<br>ork problem. |
| Enter OTP                                                    | Resend OTP                                                                                                    |

Figure 4.4.1

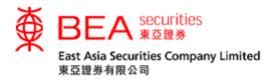

4.5 Once you have successfully logged in, the login indicator in the bottom left corner will turn green (Figure 4.5.1). If you failed to log in to your account the login indicator will turn orange (Figure 4.5.2), and if there is no network connection it will turn red (Figure 4.5.3).

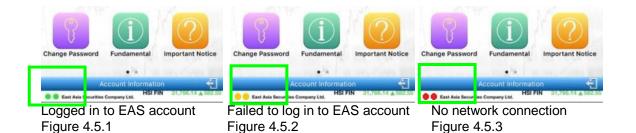

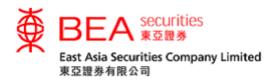

5. Refresh Page

You can quickly refresh/update your order status following the steps below (Table 5.1):

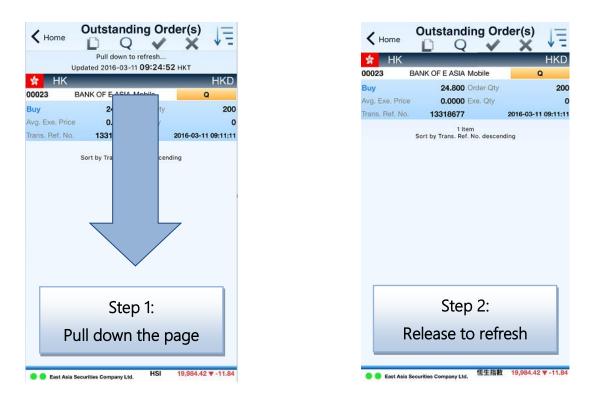

| Function      | Action                         |
|---------------|--------------------------------|
| Trading       | Refresh the stock price        |
| Order Status  | Refresh the order status       |
| Order History | Refresh the order history      |
| Portfolio     | Refresh the portfolio holdings |
| Stock Quote   | Refresh the stock price        |

Table 5.1

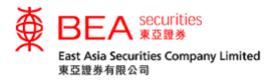

6. Trading

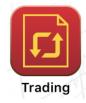

You can place orders in the "Trading" page in 3 simple steps (Figure 6.1).

Step 1: Enter order details.

Stock code (e.g. **23**) Order price (e.g. **\$30**)

Order quantity (e.g. 1000)

## Add to watchlist button

This button will turn blue when stocks are added to the watchlist. You can add and view a maximum of 20 stocks in your watchlist (Figure 10.1.1 on Page 20).

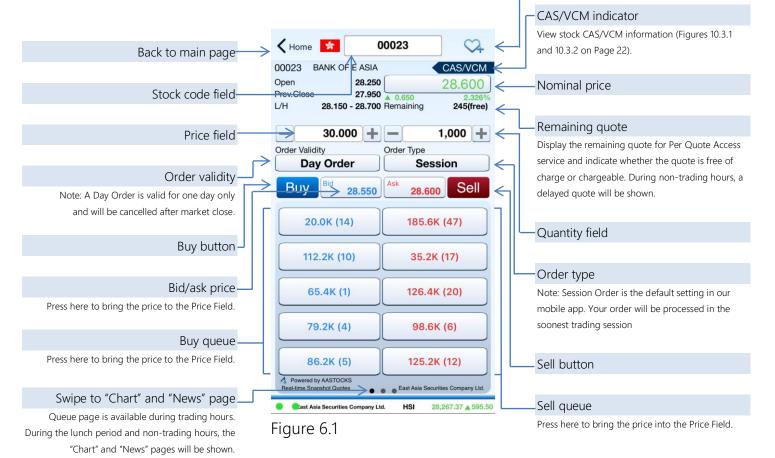

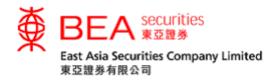

Step 2: Select Buy or Sell.

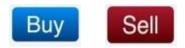

Step 3: Confirm the order details in the Confirmation page (Figure 6.2), and press "Confirm" to submit your order. You can then check your order status or modify your order on the next page (Figure 6.3).

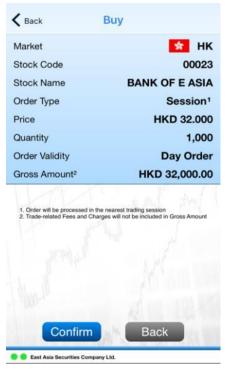

Figure 6.2

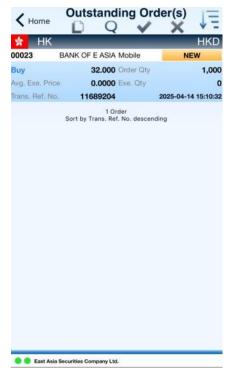

Figure 6.3

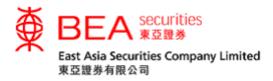

## 7. Order Status

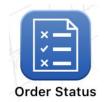

Once an order is successfully submitted to the trading system, you can check its status by pressing "Order Status" (Figure 7.1).

Note: Pull down the page to refresh/update the order status.

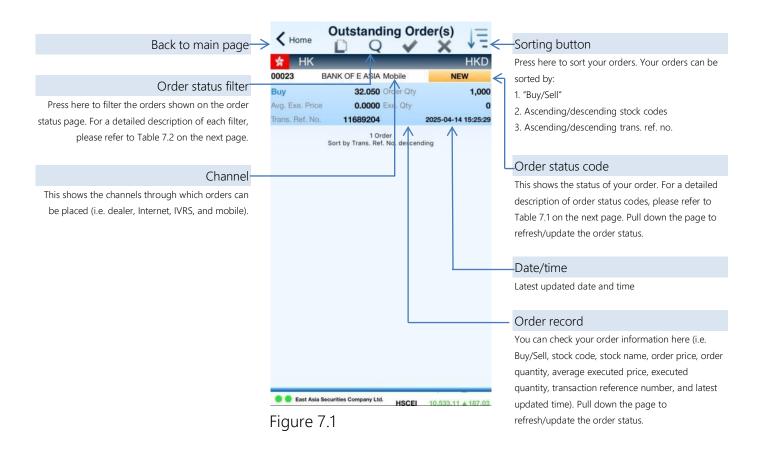

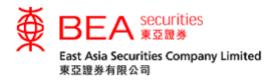

You can view updated order statuses by checking the order status code (Table 7.1) of your order(s), and change the order of display by pressing the icon at the top of the Order Status page (Table 7.2).

| Order status code | Status                                                                                                    |
|-------------------|----------------------------------------------------------------------------------------------------|
| CAN               | Cancelled                                                                                                    |
| FEX               | Fully executed                                                                                                    |
| NEW               | The order has been received by EAS and is waiting<br>to be distributed to the market<br>Note: Order statuses displayed with the code "PDN" in the Cybertrading<br>platform will be classified as "NEW" in the app. |
| PEX               | Partially executed                                                                                                    |
| Q                 | Queued<br>Note: Order statuses displayed with the code "RD" in the Cybertrading platform<br>will be classified as "Q" in the app.                                                                                  |
| REJ               | Rejected                                                                                                    |
| WA                | Waiting for approval                                                                                                    |

Table 7.1

|            | Q                  | ~              | ×                  |
|------------|--------------------|----------------|--------------------|
| All orders | Outstanding orders | Fully executed | Cancelled/rejected |
|            |                    | orders         | orders             |

Table 7.2

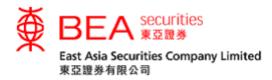

7.1 Amending an Order

You can amend an order in the Order Status page as follows:

Step 1: Swipe left or right (Figure 7.1.1), then press "Amend" (Figure 7.1.2).

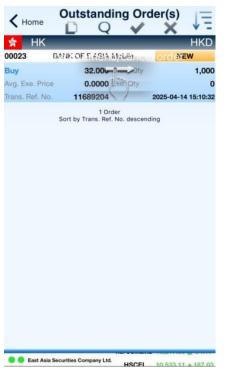

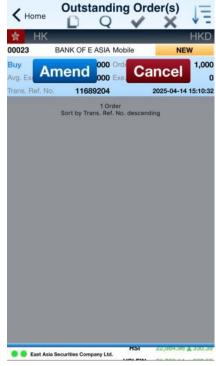

Figure 7.1.1

Figure 7.1.2

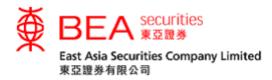

- Step 2: Enter the updated price/quantity and press "Amend Buy"/"Amend Sell" (Figure 7.1.3).
- Step 3: Check the order details and press "Confirm" to confirm any changes or "Back" to keep the order unchanged (Figure 7.1.4).

| pen<br>rev.Clos | 0.000                   | 32.150                       |  |  |
|-----------------|-------------------------|------------------------------|--|--|
| лн              |                         | 0.000<br>Remaining 109(paid) |  |  |
|                 | 32.050 +                | - 1,000 +                    |  |  |
| Dider Val       | ay Order                | Order Type Session           |  |  |
| Amend Bu        | 7 <sup>Bid</sup> 32.250 | Ask 32.400                   |  |  |
| 1               | 4.4K (8)                | 65.0K (7)                    |  |  |
| 3               | 3.2K (10)               | 49.2K (8)                    |  |  |
|                 | 7.0K (3)                | 29.2K (10)                   |  |  |
| 1               | 02.6K (6)               | 13.2K (6)                    |  |  |
|                 | 4.6K (1)                | 61.6K (18)                   |  |  |

Figure 7.1.3

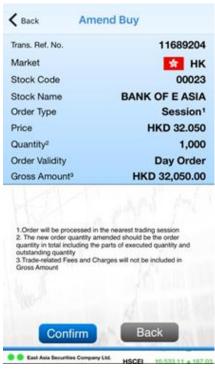

Figure 7.1.4

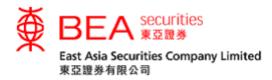

7.2 Cancelling an Order

You can cancel an order in the Order Status page as follows:

Step 1: Swipe left or right across your order (Figure 7.2.1) and press "Cancel".Step 2: Press "Confirm" to cancel the order (Figure 7.2.2) or "Back" to undo and return to the Order Status page.

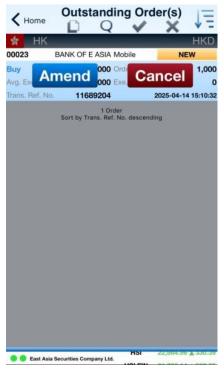

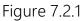

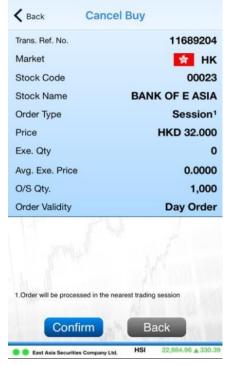

Figure 7.2.2

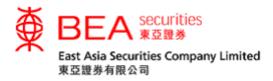

## 8. Order History

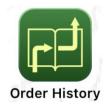

You can view your transaction records, including executed or unexecuted orders in "Order History". You can choose a view of 10, 20, or 30 calendar days, and can sort the orders by stock code or in chronological order (Figure 8.1).

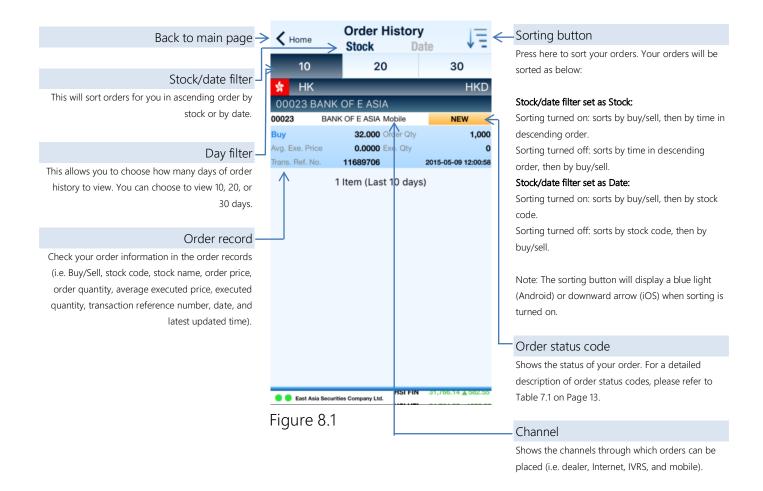

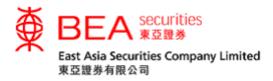

## 9. Portfolio

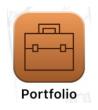

You can check your Hong Kong stock holdings with EAS and trade them directly by pressing the trading button in the left of the stock code/name (Figure 9.1).

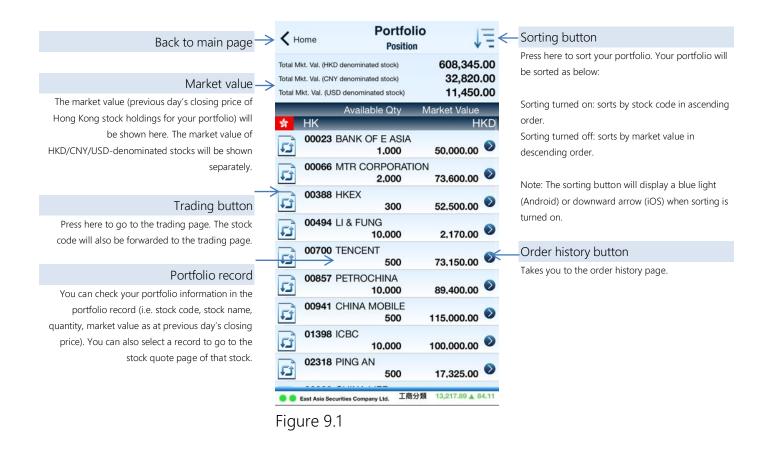

Note: Only Hong Kong stocks can be traded through the app.

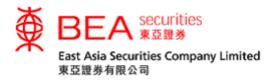

10. Stock Quotes

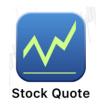

You can get real-time quotes (RTQ) (Figure 10.1) by pressing "Stock Quote" after you have logged in. The mobile RTQ service provided is the same as the RTQ plan (Continuous Access service/Per Quote Access service) you have subscribed on internet trading platform. If you have not subscribed to any RTQ service, delayed quotes will be shown on this page.

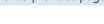

## Stock quote icon-

These icons allow you to access various functions. The stock quote page is the default setting. For a description of the functions you can access through this icon, please refer to Table 10.1 on the next page.

## Stock code field

## Fundamentals button

Takes you to the fundamentals page of the selected stock.

## Bid/ask price

Press here to go to the trading page. The stock code and order price will also be forwarded to the trading page.

#### Buy queue.

Queued quantity and number (in parentheses) will be shown in each price spread. You can go to the trading page by selecting the buy queue price. The stock code and order price will also be forwarded to the trading page.

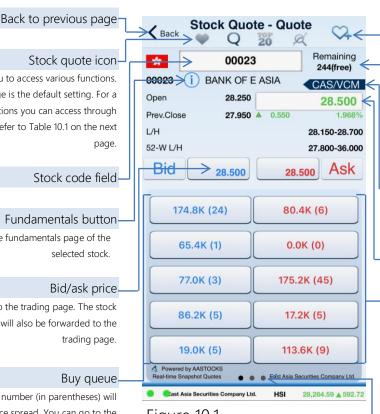

## Figure 10.1

#### Add to watchlist button

Button will turn blue when a stock is added to the watchlist. You can add and view a maximum of 20 stocks in your watchlist (Figure 10.1.1 on next page).

#### Remaining quote

Displays the remaining quotes for the Per Quote Access service and indicates whether the quote is free of charge or chargeable. During non-trading hours, a delayed quote will be shown.

#### CAS/VCM indicator

Allows you to view a stock's CAS/VCM information (Figures 10.3.1 and 10.3.2 on Page 22).

#### Nominal price

## Sell queue

Queued quantity and number (in parentheses) will be shown in each price spread. You can go to the trading page by selecting the sell queue price. The stock code and order price will also be forwarded to the trading page.

Swipe to go to "Chart" and "News" pages Queue page is available during trading hours. During the lunch period and non-trading hours, the "Chart" and "News" pages will be shown.

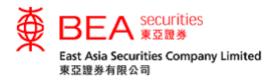

| Watchlist                                                                                                    | Quotes                                                                                                    |  |  |
|----------------------------------------------------------------------------------------------------|----------------------------------------------------------------------------------------------------|--|--|
| <complex-block><complex-block><complex-block><complex-block><complex-block></complex-block></complex-block></complex-block></complex-block></complex-block>                                                                                                    | Stock Quote - Quote         00023         Remaining         24ttree         00023         I BANK OF E ASIA         Open         28.250         Prex.Close         27.950         28.500         Prex.Close         27.950         28.500         28.500         28.500         A. 0.550         28.500         A. 0.550         A. 0.550         <                                                                                                    |  |  |
| ● @bet Asia Securities Company Lid. HSI 200,204.50 ± 602.72<br>Figure 10.1.1                                                                                                    | Power by AARTOCKI     Territory     Territory     Ter |  |  |
| Shows information of stocks (maximum 20) in                                                                                                    | Quotes will be shown in this page. You can find                                                                                                    |  |  |
| your watchlist. Real-time prices will be shown                                                                                                    | the price of a particular stock, a detailed chart                                                                                                    |  |  |
| for the Continuous Access service and delayed                                                                                                    | (swipe to see chart page or rotate screen), and                                                                                                    |  |  |
| quotes will be shown for other RTQ services.                                                                                                    | news about it on this page.                                                                                                    |  |  |
| Stock       Quote - Top 20         Stock       Quote - Top 20         Stock       Quote - Top 20         Stock       Quote - Top 20         Stock       Quote - Top 20         Stock       Quote - Top 20         Stock       Quote - Top 20         Stock       Quote - Top 20         Stock       Quote - Top 20         Variable       Quote - Top 20         Variable       Quote - Top 20 <t< td=""><td>Main         Stock Quote - Indices           Main         Stock Quote - Indices           Main         Took Stock Quote - Indices           Main         Stock Quote - Indices           Main         Stock Quote - Indices           Main         Stock Quote - Indices           Main         Stock Quote - Indices           Main         Stock Quote - Indices           Main</td></t<> | Main         Stock Quote - Indices           Main         Stock Quote - Indices           Main         Took Stock Quote - Indices           Main         Stock Quote - Indices           Main         Stock Quote - Indices           Main         Stock Quote - Indices           Main         Stock Quote - Indices           Main         Stock Quote - Indices           Main                                                                                                    |  |  |
| Figure 10.1.3                                                                                                    | Figure 10.1.4                                                                                                    |  |  |
| You can see the top 20 stocks, warrants, CBBCs,                                                                                                    | Delayed indices will be shown for Hong Kong                                                                                                    |  |  |
| and GEM stocks on this page.                                                                                                    | market. You can also check stocks in different                                                                                                    |  |  |
|                                                                                                    | sectors and information about A+H stocks on                                                                                                    |  |  |
|                                                                                                    | this page.                                                                                                    |  |  |

Table 10.1

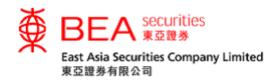

## 10.2 Stock Search

You can search for a stock by entering its stock name of keyword in the stock search function a the top right hand corner of the first page of the app. (Figure 10.2).

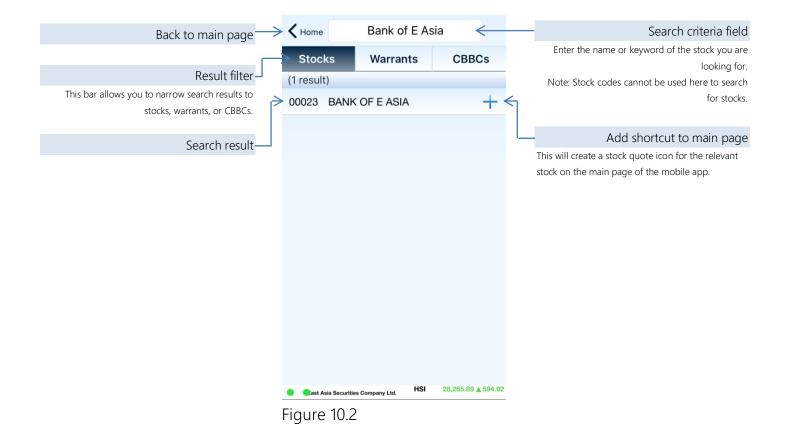

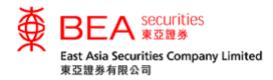

# 10.3 Closing Auction Session (CAS)/Volatility Control Mechanism (VCM) Indicator

You can view the CAS (Figure 10.3.1) or VCM (Figure 10.3.2) information by pressing the CAS/VCM indicator **CAS/VCM** at the top right hand corner of the Trading, Order Amendment, or Stock Quote pages of the app.

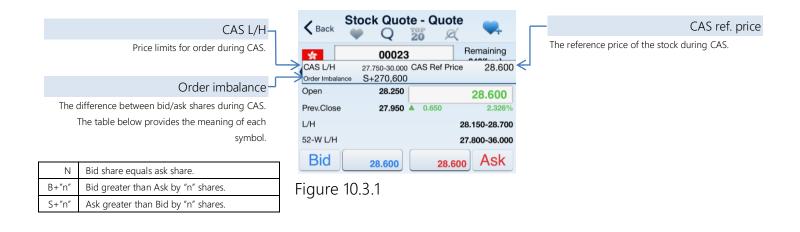

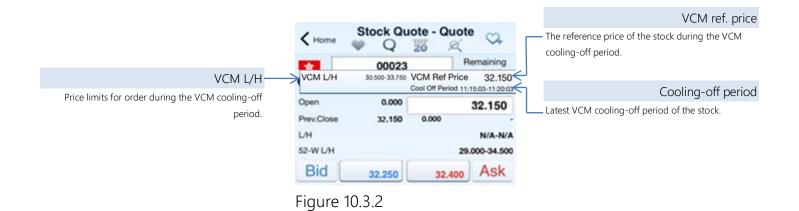

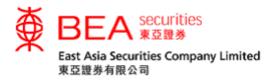

11. News

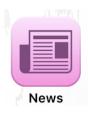

You can read the latest news here, including market information and listed company announcements, as provided by AAStocks (Figure 11.1).

Note: News is available in Chinese only.

| Back to main page $\rightarrow$ | K Home                                | News                  |                    |
|---------------------------------|---------------------------------------|-----------------------|--------------------|
| Back to main page               | News is only availabl                 |                       |                    |
|                                 | • • • • • • • • • • • • • • • • • • • | npany Ltd. <b>HSI</b> | 28,258.67 ▲ 586.80 |

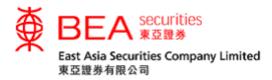

12. Company Fundamentals

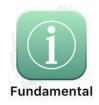

See the fundamental information of listed companies as provided by AAStocks (Figure 12.1).

| Back to main page                                                                                                    | ightarrow $ m igstarrow$ Fundamental $=$ $<$                                                                                                    | -Information button                                                                                                    |
|----------------------------------------------------------------------------------------------------|----------------------------------------------------------------------------------------------------|----------------------------------------------------------------------------------------------------|
| Information bar<br>Swipe to view the company profile, corporate<br>information, securities buyback, market data,<br>financial ratios, earnings summary, dividend history, | Balance Company Corporate<br>Profile Information<br>00023 BANK OF E ASIA<br>Chairman Li Kwok P                                                                                                    | View the company profile, corporate information,<br>securities buyback, market data, financial ratio,<br>earnings summary, dividend history, profit/loss,<br>cash flow, and balance sheet of the selected<br>company. |
| profit/loss, cash flow, and balance sheet of the selected company.                                                                                                    | Share Issued (share)                                                                                                    | Add to Watchlist button                                                                                                    |
|                                                                                                    | Par Currency<br>Par Value                                                                                                    | Button will turn blue when the stock is added to your watchlist. You can add and view a maximum                                                                                                    |
| Stock code—                                                                                                    | Corporate Profile                                                                                                    | of 20 stocks in your watchlist (Figure 10.1.1 on Page                                                                                                    |
|                                                                                                    | Business Summary:<br>The Group belongs to the banking industry,<br>which is mainly engaged in the provision of<br>banking and related financial services, and<br>business, corporate and investor services.                                                   | 20).                                                                                                    |
|                                                                                                    | Performance for the year:<br>For the year 2017, the Group earned a profit<br>attributable to owners of the parent of HK\$9,347<br>million, representing an increase of HK\$5,624<br>million or 151.1%, compared with the HK\$3,723<br>million earned in 2016. |                                                                                                    |
|                                                                                                    | Last Update:2018-06-08  Cast Asia Securities Company Ltd.  HSI 28,261.33  589.46                                                                                                    |                                                                                                    |

Figure 12.1

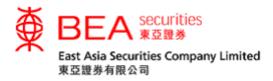

13. e-Statement

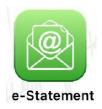

You can view the Daily Consolidated and Monthly statement up to 90 days and 12 months respectively if you have registered e-Statement service on Cybertrading Platform.

Remark: For Apple device user, please upgrade your iOS version to 11 or above to view the e-Statement in our mobile app.

| K Home e-Statement                                                                                                    | K Home e-Statement                                                                                                    | Kack Mar 2021                                                                                                    |
|----------------------------------------------------------------------------------------------------|----------------------------------------------------------------------------------------------------|----------------------------------------------------------------------------------------------------|
| Daily Consolidated Statement Monthly Statement                                                                                                    | Daily Consolidated Statement Monthly Statement                                                                                                    | BEA water                                                                                                    |
| Apr 2021 🛛                                                                                                    | (Maximum 12 months)                                                                                                    |                                                                                                    |
| (Maximum 90 days)                                                                                                    | Mar 2021                                                                                                    | 7年第一日日本11日日本<br>第二日本<br>第二日本<br>二<br>二<br>二<br>二<br>二<br>二<br>二<br>二<br>二<br>二<br>二<br>二<br>二 |
|                                                                                                    | Feb 2021                                                                                                    | ● (1997年)<br>● ● MARAKE - 1905<br>● ● MARAKE - 1905<br>● ● ● MARAKE - 1905<br>● ● ● ● ● ● ● ● ● ● ● ● ● ● ● ● ● ● ●                                                                                                     |
|                                                                                                    | Jan 2021                                                                                                    | HAS OTHER PROF. ( Papel of L                                                                                                    |
|                                                                                                    | Dec 2020                                                                                                    | Force is a section. <b>USE</b> does<br>Prove is also does the first adversariation of sections are depended by an eye or both with the Control Charlog & Software<br>Bytes (CCARD) Depander and addre find canded<br>(CCARD) and (CCARD) and (CCARD) and (CCARD) and (CCARD)<br>(CCARD) and (CCARD) and (CCARD) and (CCARD) and (CCARD).                                                                                                    |
|                                                                                                    | Nov 2020                                                                                                    |                                                                                                    |
|                                                                                                    | Oct 2020                                                                                                    |                                                                                                    |
|                                                                                                    | Sep 2020                                                                                                    |                                                                                                    |
|                                                                                                    | Aug 2020                                                                                                    |                                                                                                    |
| No e-Statement is found in your selected month                                                                                                    | Jul 2020                                                                                                    |                                                                                                    |
|                                                                                                    | Jun 2020                                                                                                    |                                                                                                    |
|                                                                                                    | May 2020                                                                                                    | Control 1: I relative involves structures and uses we wanted an artifaction structure. I structure, in the structure is the structure in the structure is the structure in the structure is the structure is th                                                                                                    |
|                                                                                                    | Apr 2020                                                                                                    | - CONTRACTOR                                                                                                    |
|                                                                                                    |                                                                                                    | Eart And Secreting Groups United # EXERNENT (In the Next Carter), Hong Group # HETHER # In the Secret Barrier and Het<br>IN the Next Het In a Lot And And And And In the Next Next Carter), Hong Group # HETHER # IN THE SECRET # In the Secret Barrier and Het<br>Het I and Het I and H                                                                                                    |
|                                                                                                    | 12 Items                                                                                                    | MPORTANT NOTES<br>重要接示                                                                                                    |
|                                                                                                    |                                                                                                    | (1) The average data prepends haven the transition to applications give by the plane. Exchange on the transition terms of the plane of the transition of the contract of the transition terms of the plane between of the transition terms of the plane between of the transition terms and and one of the contract of the transition terms of the plane between terms and and the transition terms of the plane between terms of the plane between terms of the p                                                                                                    |
| You can view Daily Consolidated and Monthly Statements up to<br>90 days and 12 months respectively. For security reasons, you<br>can only download e-statements through the Cybertrading<br>platform. | You can view Daily Consolidated and Monthly Statements up to<br>90 days and 12 months respectively. For security reasons, you<br>can only download e-statements through the Cybertrading<br>platform. | <ul> <li>The standard spectra that a basis has been provided as the standard spectra that the standard spectra that the standard spectra the standard spectra the st</li></ul>                                                                                                    |
| East Asia Securities Company Ltd.     HR Red Chine 4 091 35 A 0.41                                                                                                    | ● ● East Asia Securities Company Ltd. HSI FIN 39,414.60 🔻 -159.72                                                                                                    | Sast Asia Securities Company Ltd. GEM 133.51 ▼ -0.28                                                                                                    |
|                                                                                                    |                                                                                                    | i <u> </u>                                                                                                    |
| F: 10.1                                                                                                    | F: 13.2                                                                                                    | F: 12.2                                                                                                    |
| Figure 13.1                                                                                                    | Figure 13.2                                                                                                    | Figure 13.3                                                                                                    |

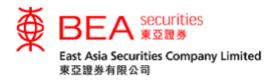

14. Corporate Action

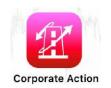

You can submit corporate action instructions regarding your stock holdings for the following corporate action events.

- A. Rights subscription
- B. Preferential offer/open offer subscription; and
- C. Dividend election

Remark: For Apple device user, please upgrade your iOS version to 11 or above to access the corporate action function in our mobile app.

| <b>K</b> Home       | Corporate Action                                          | <b>&lt;</b> ± | n.       | 公司行動           |
|---------------------|-----------------------------------------------------------|---------------|----------|----------------|
|                     |                                                           |               | 待處理      |                |
|                     |                                                           | 0031          | 6 東方海外國際 | ł              |
|                     |                                                           | 現金周           | 设息選擇     |                |
|                     |                                                           | 網上福           | 战止指示接受時間 | 8              |
|                     |                                                           |               |          | 詳情             |
|                     |                                                           | 0668          | 8 螞蟻集團   |                |
|                     |                                                           | 現金引           | 更約       |                |
|                     |                                                           | 網上都           | 战止指示接受時間 | 問              |
|                     |                                                           |               |          | 詳情             |
| There are no C      | orporate Actions available for your<br>account currently. |               |          |                |
| East Asia Securitie | s Company Ltd. Les Anazzan es es es a 19639               | ••            | 東亞證券有限公  | 8) HS Red Chip |
| gure 14.            | .1                                                        | Fi            | gure 14  | 4.2            |

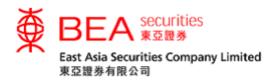

15. i-Token

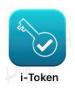

EAS i-Token ("i-Token") is a feature of the EAS Mobile Trading App (the "App") to be used as a fulfillment of the 2-factor authentication ("2FA") login requirement for better security, and serves an alternative to the current One-Time Password ("OTP") method.

Remark: Due to security reasons, a device with a registered i-Token can only be bound to one account.

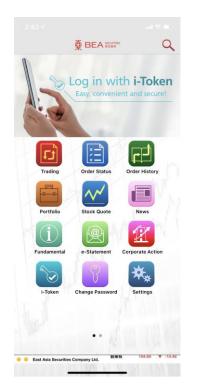

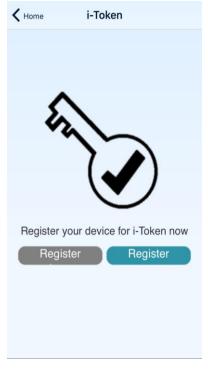

Figure 15.1

Figure 15.2

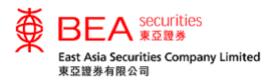

16. Changing your Password

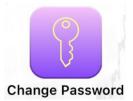

Change your Mobile Trading service password by pressing "Change Password" (Figure 16.1) and following these steps:

- 1. Existing password: Enter your existing password
- 2. New password: Enter a new password with 8 to 12 alphanumeric characters.
- 3. Confirm password: Enter your new password again.
- 4. Click "OK"

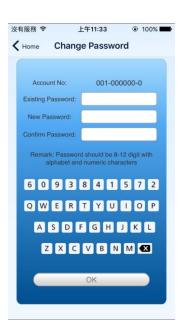

Figure 16.1

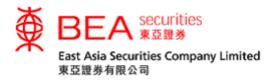

17. Important Notices

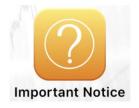

You can find frequently asked questions (FAQ) (Figure 17.1), two-factor authentication (2FA) (Figure 17.2) and security tips (Figure 17.3) about the app in "Important Notices".

| K Home Important Notice                                                                                                    | K Home Important Notice                                                                                                    | K Home Important Notice                                                                                                    |
|----------------------------------------------------------------------------------------------------|----------------------------------------------------------------------------------------------------|----------------------------------------------------------------------------------------------------|
| FAQ                                                                                                    | Two-factor Authentication                                                                                                    | Security Tips                                                                                                    |
| 1. How can I apply for and use the "BEA<br>Securities Services" app ("the App")?<br>Applying for our mobile trading service is<br>easy. Simply visit the Head Office of EAS<br>or apply electronically through the EAS<br>website. Next, go to the App Store and<br>search for "BEA Securities Services" to<br>download the App. | 1. What is Two-factor Authentication?<br>Two-factor Authentication is a means of<br>identification to enhance the security level<br>of online securities services. It requires<br>customers to provide two kinds of<br>information of different natures for<br>identification. After activating Two-factor<br>Authentication, a "One-time Password"<br>(OTD) will be get the SMC to upper | <ol> <li>Only go to the App Store or Play<br/>Store to search for and download the<br/>"BEA Securities Services" app (the<br/>"App").</li> <li>Do not use another person's mobile<br/>phone to log in to the App.</li> <li>Do not disclose or share your mobile<br/>password with anyone under any<br/>circumstances; in particular, do not<br/>communicate it through electronic</li> </ol> |
| 2. Do I need to register my mobile device?<br>Yes, your mobile device must be<br>registered before you can use the App on<br>it. Press "Device Registration" on the<br>Login screen and enter your account<br>number and registered mobile number to<br>register, then activate your mobile device                               | (OTP) will be sent by SMS to your<br>registered mobile phone number. All you<br>need to do is to enter the OTP after<br>entering your Account Number and<br>Personal Identification Number (PIN) to<br>access our online securities services.<br>Every OTP can only be used once and will<br>expire within a short time.                                                                  | <ul> <li>and any instant messaging software/programs. Never use the same password to access any other services (for example, to connect to the Internet or to access other websites).</li> <li>4. Notify East Asia Securities Company Limited ("EAS") of any actual or</li> </ul>                                                                                                    |
| through our internet trading system or our<br>enquiry hotline on (852) 3608 8021. This<br>process is required for each device on                                                                                                    | 2. What is the advantage of using Two-<br>factor Authentication?                                                                                                    | possible unauthorised use of your<br>mobile password immediately.<br>5. Do not disclose your mobile                                                                                                    |
| which you would like to install the App.<br>You will also need to re-register your                                                                                                    | Two-factor Authentication provides you<br>with You can enjoy an enhanced security                                                                                                    | password to anyone, under any<br>circumstances, who claims to                                                                                                    |

circumstances, who claims to Figure 17.3

Figure 17.2

Figure 17.1

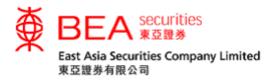

18. Contact Us

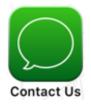

A list of our contact information details, including the location and phone number of the EAS Central Head Office and our service hotlines can be found under "Contact Us" (Figure 18.1).

| K Home Contact Us                                                              |                                                                                             |
|--------------------------------------------------------------------------------|---------------------------------------------------------------------------------------------|
| EAS - Central Head Office                                                      | Contact information<br>A GPS map will appear when you press "EAS –<br>Central Head Office". |
| Dealing<br>dealing@easecurities.com.hk<br>Phone: +852 2308 8200                | Telephone number                                                                            |
| Nominee Services<br>nominees®easecurities.com.hk<br>Phone: +852 3608 5575      | A caller page will appear when you press the telephone number.                              |
| Settlement<br>settlement@easecurities.com.hk<br>Phone: +852 3608 5560          |                                                                                             |
| Technical Support<br>info@easecurities.com.hk<br>Phone: +852 3608 8068         |                                                                                             |
| Enquiry Hotline<br>www.easecurities.com.hk<br>Phone: +852 2308 8111<br>7 Items |                                                                                             |
|                                                                                |                                                                                             |
|                                                                                |                                                                                             |
|                                                                                |                                                                                             |

Figure 18.1

Note: For contingencies (e.g. if you cannot place/amend/cancel an order through the EAS Mobile App), call our Call Centre on (852) 2308 8200 for assistance.

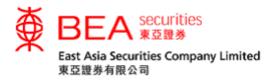

19. T&Cs

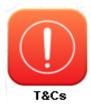

You can review the Terms and Conditions and Disclaimers of using the app by pressing "T&Cs" (Figure 19.1).

| <۲  | Home T&Cs                                                                                                    |
|-----|----------------------------------------------------------------------------------------------------|
| Dis | ms and Conditions (T&Cs) and<br>claimers for East Asia Securities<br>pertrading Service - Mobile Phone                                                                                                    |
|     | Asia Securities Cybertrading Service - Mobile<br>ne Terms and Conditions                                                                                                    |
| 1.  | The user ("the Client") of the "East Asia Securities<br>Cybertrading Service - Mobile Phone" ("the<br>Service") must be the sole account holder, one of<br>the joint account holders or authorised signatory of<br>the securities account maintained with East Asia<br>Securities Company Limited ("EAS") and must<br>register in the same name as such securities<br>account when using the Service.                                                                                                    |
| 2.  | The Client agrees to the disclosure or transfer of personal data and information in respect of the Client's account(s), transaction(s) and dealing(s) with EAS, the mobile phone service provider(s) and other third party(ies) engaged in any transaction(s) or providing any service(s) in respect of the Service to any one or more of such entity(ies) and/or its/their ward the service of the service to any one or more of such entity(ies) and/or its/their service to any one or more of such entity(ies) and/or its/their service to any one or more of such entity (ies) and/or its/their service to any one or more of such entity (ies) and/or its/their service to any one or more of such entity (ies) and/or its/their service to any one or more of such entity (ies) and/or |

- parent company and/or subsidiary(ies), group member(s) and/or agent(s) thereof whether in or outside the Hong Kong Special Administrative Region in connection with the provision of the Service and all related services.
- The Client agrees that EAS shall have no liability or responsibility of whatsoever nature to the Client in respect of the Service under any circumstances

Figure 19.1

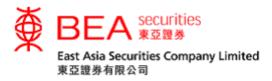

20. Settings

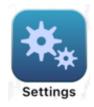

You can manage the app's language, colour scheme, screen layout, etc. in "Settings" (Figure 20.1).

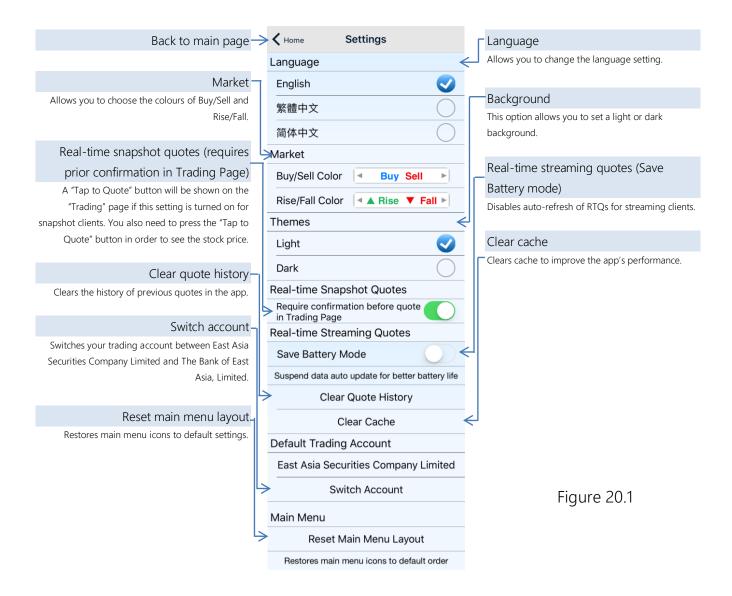

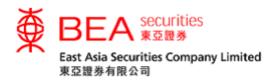

# 21. Account Information

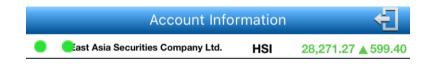

Your last login time, RTQ plan and the RTQ quota (for the Per Quote Access service) will be shown in "Account Information" (Figure 21.1). You can also log out of your account by pressing "Logout" on this page.

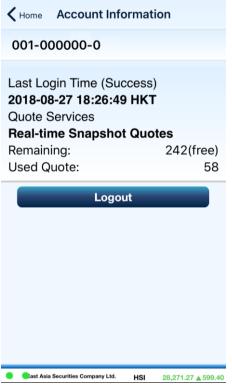

Figure 21.1

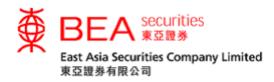

# 22. Logging Out

For security purposes, you are advised to fully log out every time you have completed your online transactions. Simply press the "Logout" button 🗐 in the bottom-right corner (Figure 22.1) and a message box will appear (Figure 22.2). You can also find the "Logout" button in "Account information".

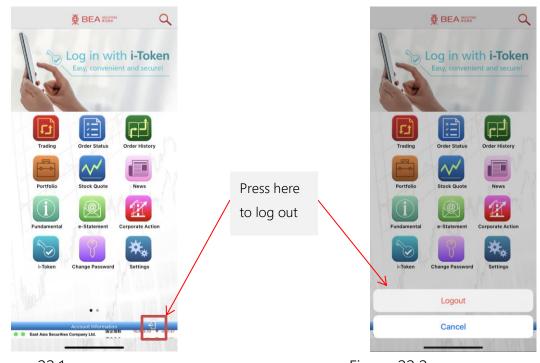

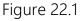

Figure 22.2

Note: If no activity is detected within 30 minutes, your account will be logged out automatically.

---End---